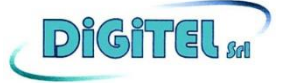

# **DGDVR4CH**

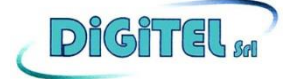

Gentili utenti, questo prodotto è per utilizzo professionale. Si prega di leggere attentamente questo manuale di sistema prima di utilizzare.

# 4 CHANNEL AHD Manuale di funzionamento dell' MDVR (Mobile DVR)

Grazie per avere acquistato il nostro prodotto. Questo manuale potrebbe non essere aggiornato rispetto alle effettive caratteristiche del prodotto in Vostro possesso a causa di possibili aggiornamenti. In caso di necessità prega di contattare il Produttore. Quindi eventuali aggiornamenti potrebbero essere possibili senza alcun preavviso.

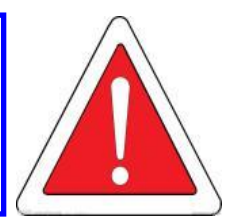

## **PREMESSA**

Questo manuale è specifico per il prodotto della serie 4 HD MDVR codice DGDVR4CH. Potrebbe non essere sufficientemente accurato in alcuni dettagli tecnici. Se leggendo questo manuale compaiono incongruenze, richiedere un supporto tecnico. Questo manuale verrà aggiornato di volta in volta, senza preavviso.

## **ATTENZIONI PER L'UTILIZZO**

### **1 - Ambiente di installazione**

- Per prolungare la vita dell'apparecchiatura, se possibile, installarla nelle parti del veicolo con minori vibrazioni.
- Per garantire un adeguato raffreddamento, evitare l'installazione in luoghi scarsamente ventilati (come il bagagliaio di un veicolo), inoltre il dispositivo dovrebbe mantenere una distanza di circa 15 cm da altri oggetti.
- Il DGDVR4CH deve essere installato orizzontalmente, si prega di effettuare l'installazione in luogo impermeabilizzato, a prova di umidità, protezione contro i fulmini. Installazione ben fissa in modo che non si possa muovere sul veicolo per evitare danni dovuti a scontri o cadute.

Per garantire la sicurezza, il DVR, le telecamere, i cavi e altri accessori devono essere posizionati in modo che per il conducente ed i passeggeri non sia possibile il contatto fisico con essi.

## **2 – Evitare scosse elettriche ed incendi**

- La macchina utilizza un'alimentazione 12-36V CC. Fare attenzione alla polarità durante la connessione per evitare cortocircuiti.
- Quando si collega un altro dispositivo esterno, spegnere questa unità.
- Ricordarsi di non toccare l'alimentatore e il dispositivo con le mani bagnate.
- Non versare liquidi sul dispositivo per non provocare cortocircuiti o incendi all'interno della macchina.
- Non collocare altre apparecchiature sulla parte superiore del DVR.
- In caso di possibile guasto, solo i professionisti potranno aprire il dispositivo, questo per evitare danni e scosse elettriche.
- **3 Trasporto e movimentazione**
- Per garantire da danni accidentali il prodotto durante il trasporto, si prega di prestare attenzione, è meglio usare l'imballaggio ed il cartone originali.
- Spostare il prodotto senza la SD Card inserita, altrimenti si rischierà di danneggiare l'apparecchiatura.

# **INDICE**

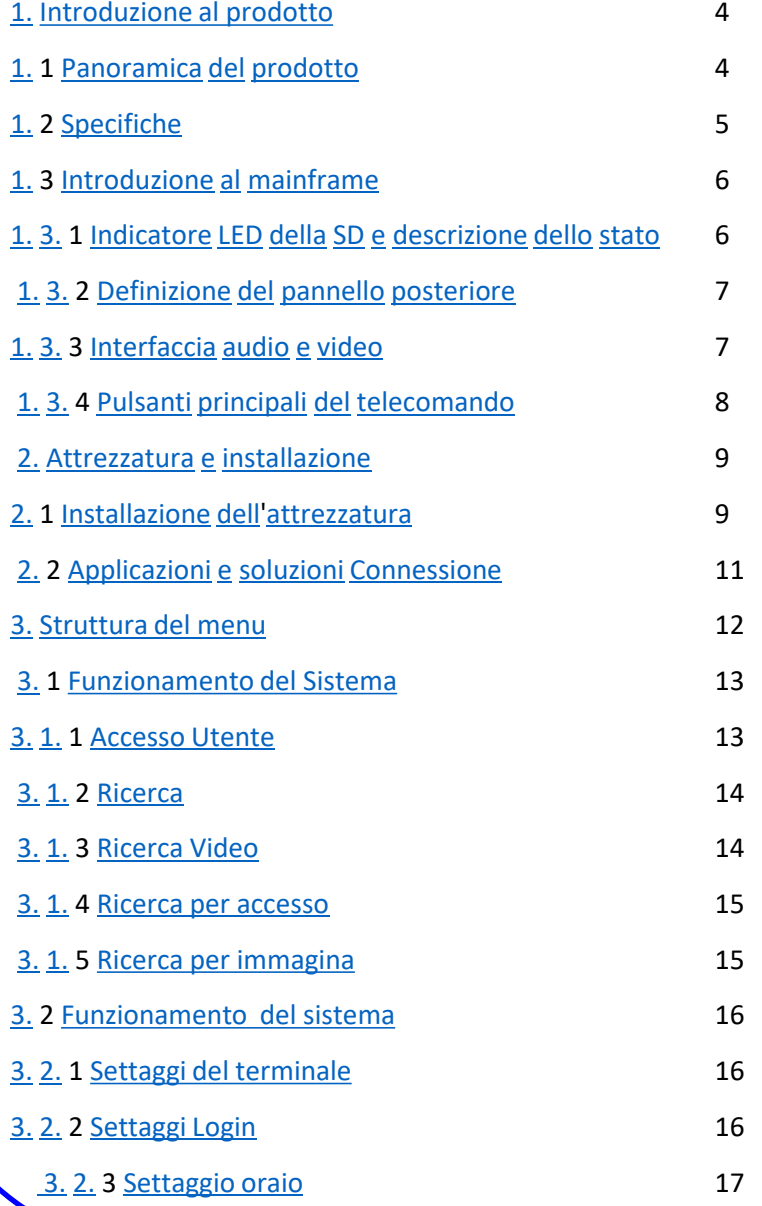

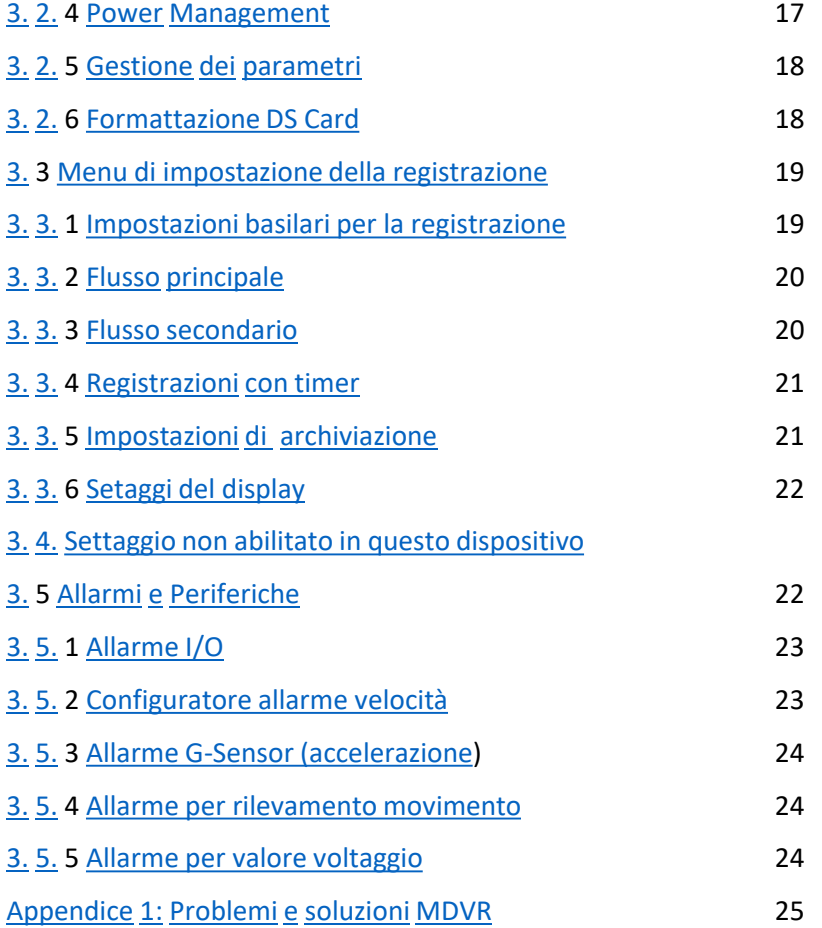

## **1.1 Panoramica del prodotto**

L'MDVR è un supporto per la registrazione audio e video analogica con 4 ingressi e la riproduzione di un videoplayer HD con SD Card (Optional) montato su un veicolo. Il prodotto utilizza il processore dual core DSPS ARM, sistema operativo Linux integrato e combinato con soluzioni IT delle più avanzate tecnologie H.264 ed altre. Tecnologia di protezione dell'alimentazione, tecnologia di smorzamento dei colpi sul disco rigido, tecnologia di protezione da riscaldamento del disco rigido, la tecnologia utilizzata per la tensione di utilizzo del prodotto su un veicolo, lo rende utilizzabile su autobus, veicoli logistici, scuolabus, auto della polizia, veicoli di scorta finanziaria, monitoraggio dei veicoli per rifornimento di gas ecc ecc...

## **Caratteristiche del prodotto:**

- Supporta la codifica di compressione delle immagini H.264.
- Supporta 4 registrazioni audio e video analogiche e riproduzione allo stesso tempo
- Interfaccia video head by air, alta affidabilità.
- Adotta il brevetto della tecnologia di protezione dell'alimentazione dell'UPS. Con l'interruzione dell'alimentazione esterna, può funzionare per 3 ~ 8 secondi per evitare danni accidentali ai file video.
- Il vano SD può contenere 1 scheda SD Card, supporto massimo capacità 128Gb.
- Ha 1 interfaccia RS485, 1 interfaccia RS232.
- Un alimentatore CC a tensione allargata 12-36V, tensione di uscita dell'alimentatore 12V.

## **1.2 Specifiche**

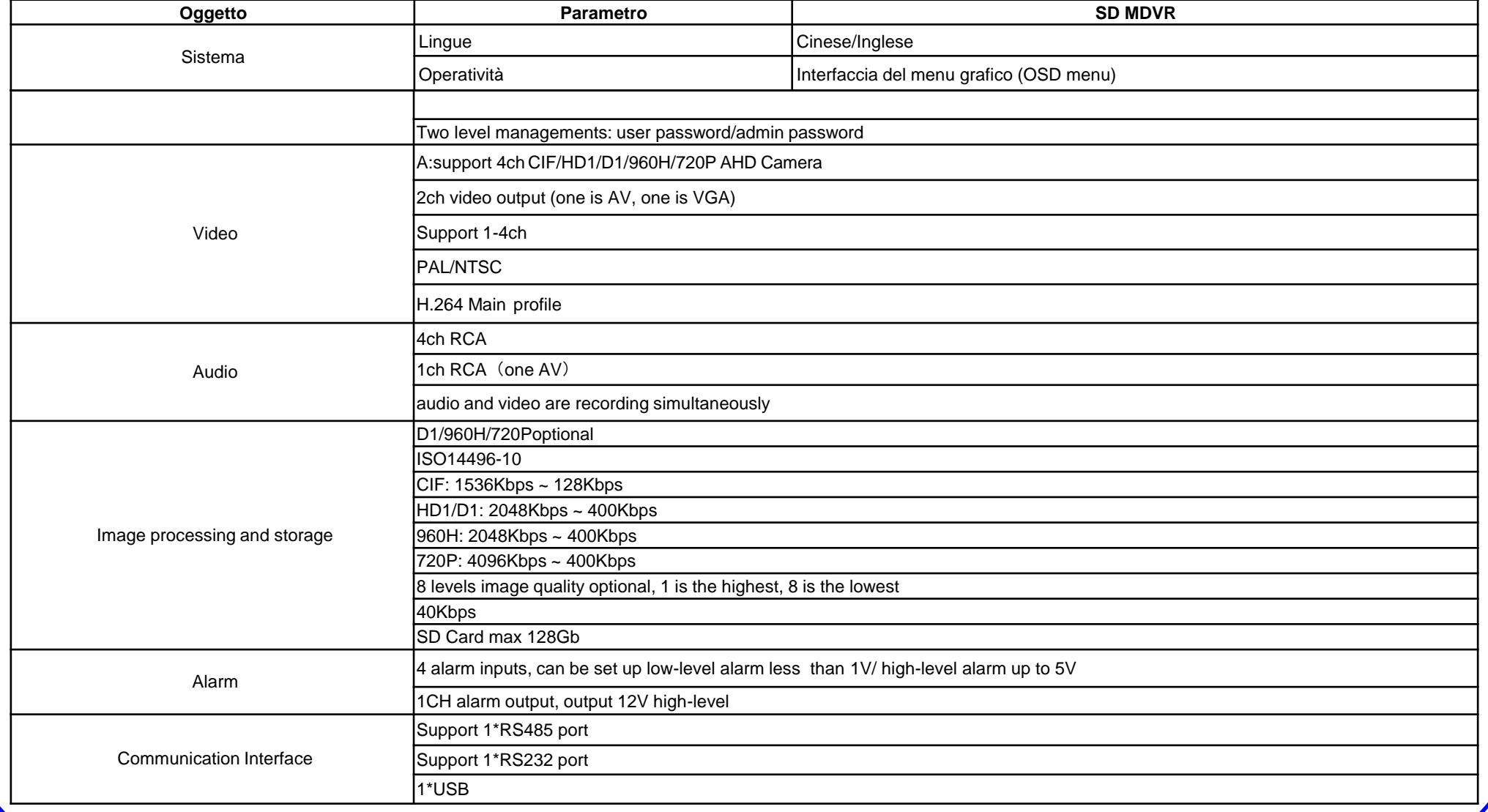

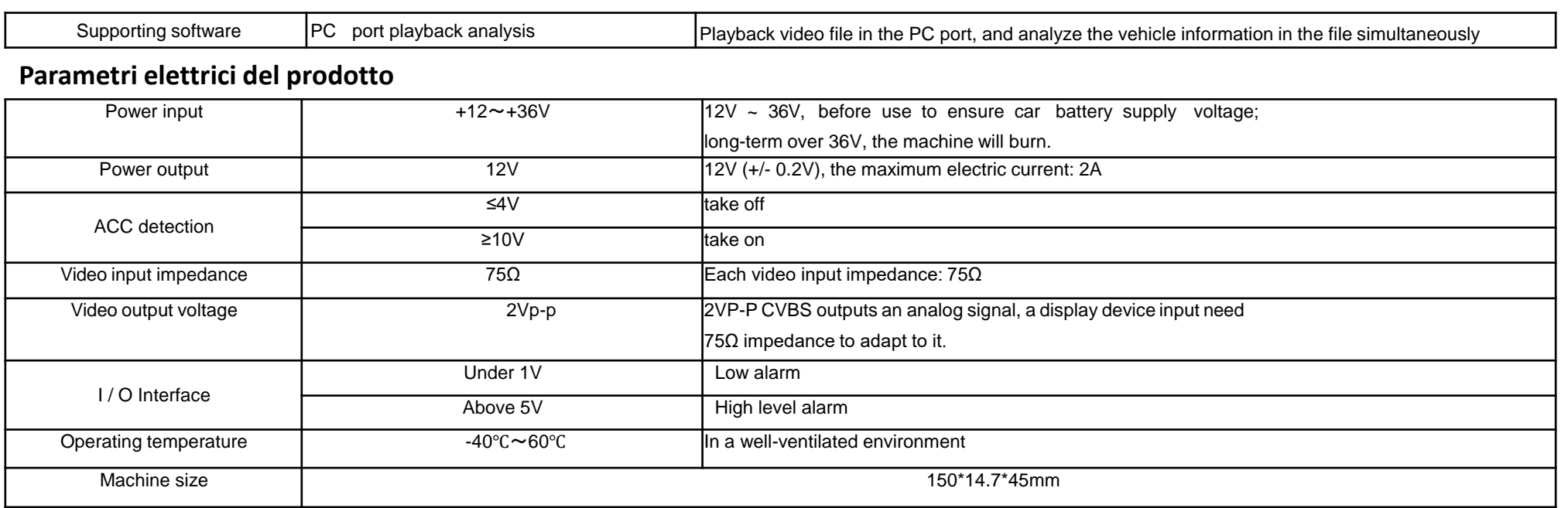

## **1.3 Introduzione al mainframe**

## **1.3.1 Indicatore LED della SD e descrizione dello stato**

- -【PWR】 Indicatore di stato dell'ingresso di alimentazione. La spia indica che l'alimentatore del sistema funziona correttamente.
- -【SD1】 Indicatore di lavoro della scheda SD. Se l'indicatore luminoso della scheda SD è acceso, vuol dire che funziona correttamente. OFF significa nessuna scheda SD inserita o scheda SD non funzionante; Slot per scheda SD per la registrazione di dati video, aggiornamenti del profilo e upgrade.
- -【REC】 Indicatore di lavoro video. La luce del LED indica la corretta registrazione è in atto.
- -【Blocco pannello】 Controllo del meccanismo di chiusura del vano SD del dispositivo. Attivare il blocco per la scheda SD.
- -【Porta USB】 Utilizzata per copiare dati video o aggiornamenti software.
	- -【IR】 Ingresso del cablaggio per la ricezione dei segnali del telecomando.

Indicazione dello Status della scheda SD

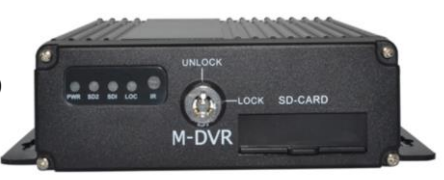

## **1.3.2 Definizione del pannello posteriore**

-【DC12-36】 Connettore di alimentazione, filo rosso all'alimentazione positiva del veicolo; filo nero alla massa del veicolo, filo giallo al segnale sottochiave. Quando è necessario programmare la registrazione di un video valutare il collegamento del filo sottochiave del veicolo.

- -【NET】 Interfaccia cavo RJ45.
- -【I / O】 Interfaccia 14PIN: con 4 ingressi per allarme stradale, 1 uscita, 1 uscita 12V, 2 vie GND, 1 RS232 (TX, RX), 1 RS485.
- $\left[$  AV IN 1  $\sim$  4) interfaccia di ingresso audio e video.

## **1.3.3 interfaccia audio e video**

1) Definizione delle connessioni del cavo lato MDVR

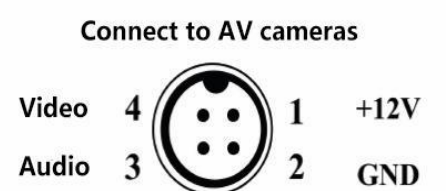

2) Definizione delle connessioni del cavo lato telecamera

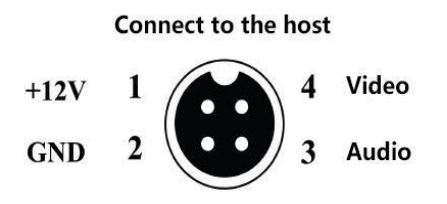

## **1.3.4 Pulsanti principali del telecomando**

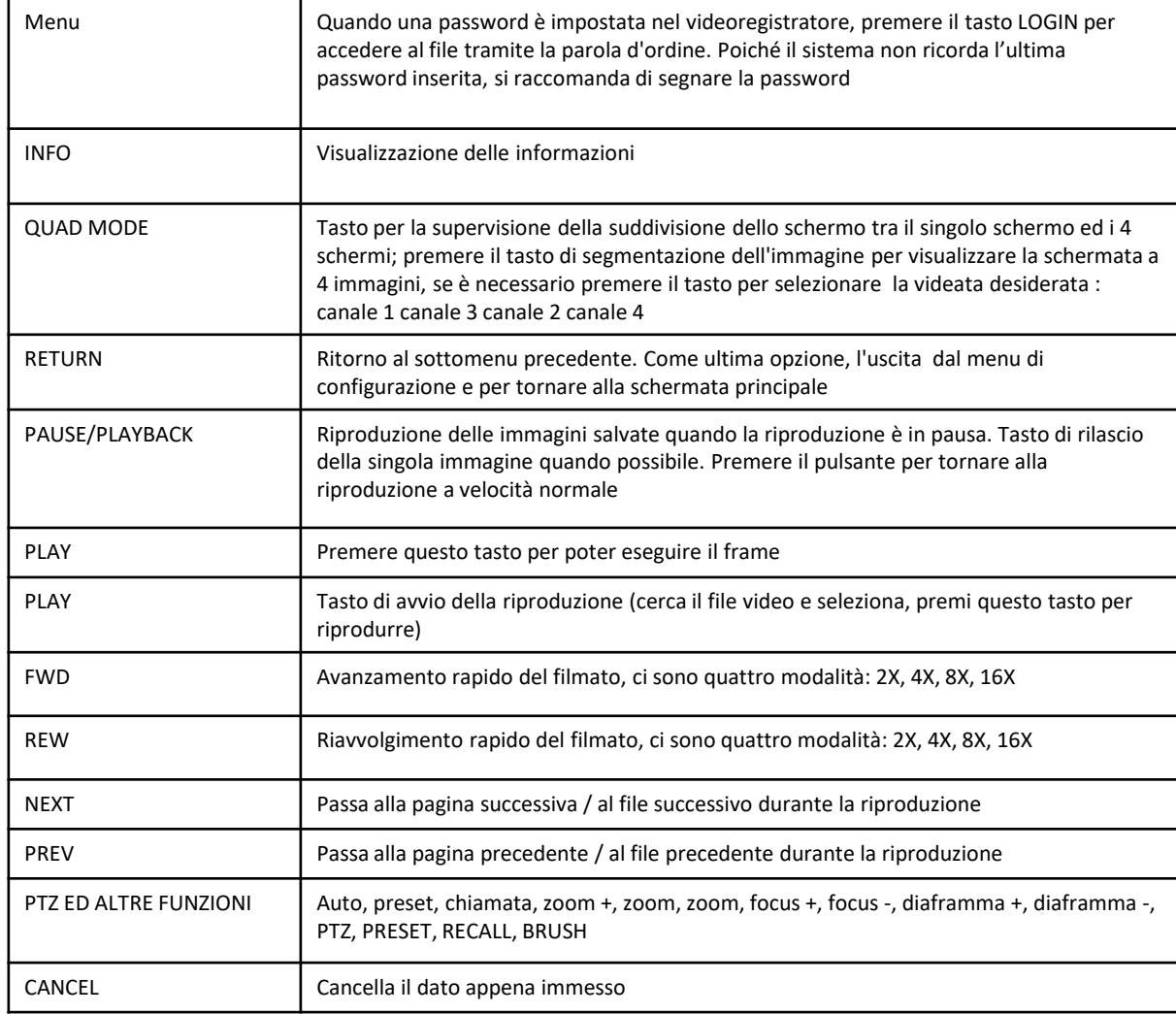

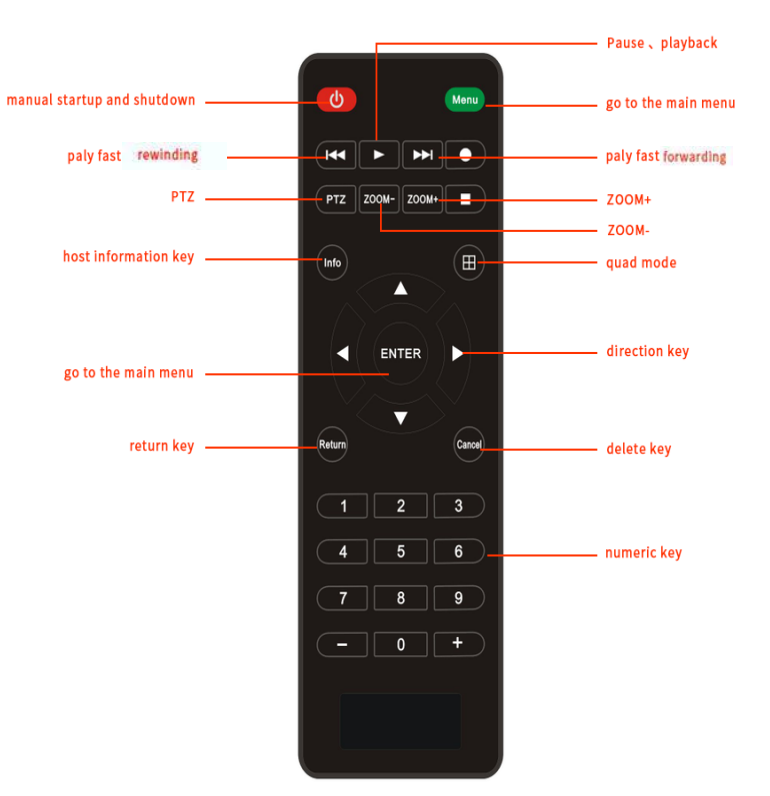

## **2. APPARECCHIATURA ED INSTALLAZIONE (COME ESEMPIO, PRESO IL PRODOTTO CON DISCO RIGIDO)**

## **2.1 Installazione dell'apparecchiatura**

**A**: Girare la chiave di accensione veicolo dopo avere collegato il connettore a 6 PIN sull'ingresso di alimentazione dell'MDVR posto sul pannello posteriore. Cavo rosso collegato direttamente alla batteria dell'auto. Collegare il cavo nero al negativo (massa). La linea gialla è collegata all'interruttore ACC di accensione dell'auto (cioè, al motorino di avviamento dell'auto sottochiave). Quando si avvia l'accensione dell'auto, il dispositivo si avvia automaticamente. Quando l'accensione del veicolo viene interrotta, il prodotto si spegne automaticamente.

**B**: La modalità di commutazione è impostata su "temporizzazione" o test del prodotto:

Quando il dispositivo viene utilizzato in un ambiente non veicolare (come le stazioni degli autobus, le stazioni di transito logistico e altri sistemi di monitoraggio) o il prodotto viene testato, collegare insieme i cavi rosso e giallo per dare alimentazione positiva, separati ovviamente dalla linea nera (negativa).

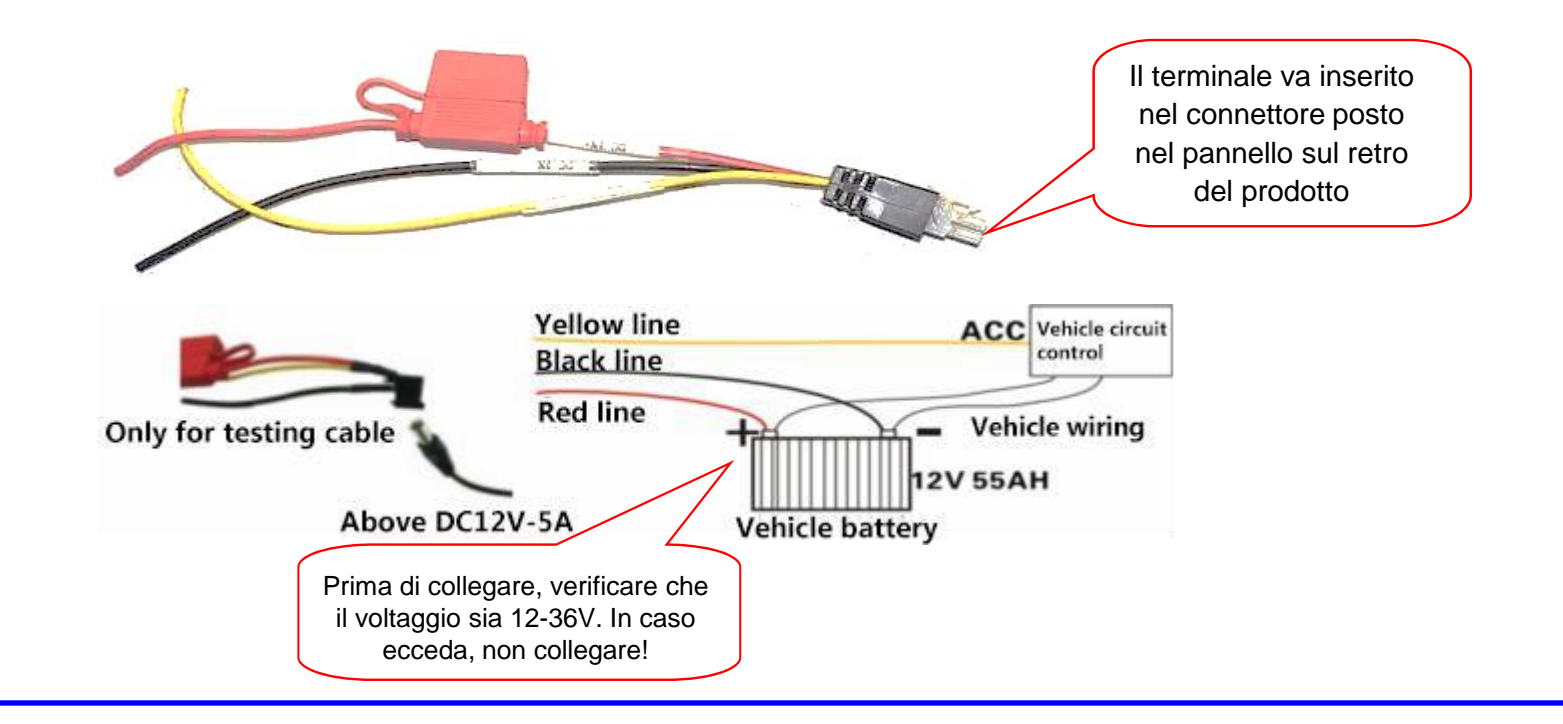

## **2. ATTREZZATURA ED INSTALLAZIONE (COME ESEMPIO, PRESO IL PRODOTTO CON DISCO RIGIDO)**

Raccomandazioni per il cavo di alimentazione del MDVR quando collegato direttamente alla batteria del veicolo (positivo e negativo). Collegare alla batteria passando dopo la scatola dei fusibili. Divieto di collegare il veicolo a terra come conduttore metallico, o causerà una serie di anomalie negative nel normale funzionamento, il diametro dei cavi di alimentazione utilizzati (positivo e negativo) deve essere di φ1,5 mm o più. Installare il sistema in base alle dimensioni dei fori nella posizione adatta dell'attrezzatura (montata orizzontalmente sul veicolo).

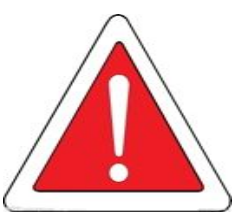

Visualizzazione delle connessioni dei dispositivi di uscita. Questo prodotto supporta l'uscita video VGA CVBS a 1 e 2 vie. Ingresso di allarme e linea di uscita.

**A**: Cablaggio di ingresso del sensore di allarme

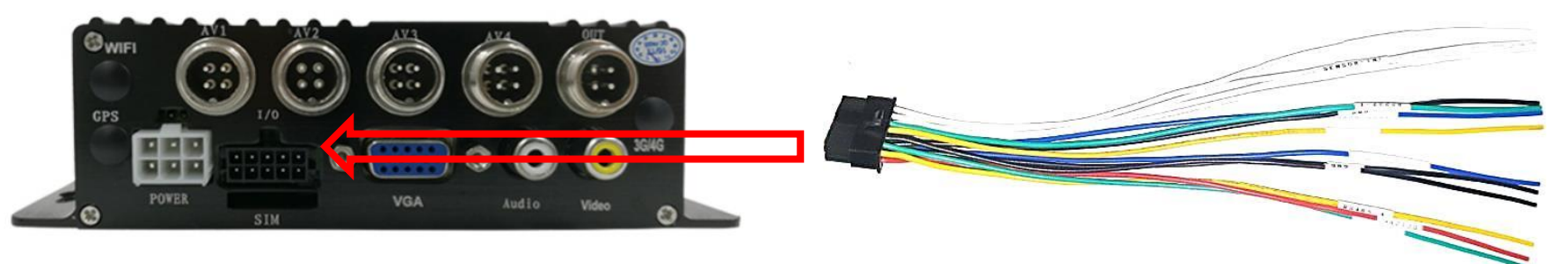

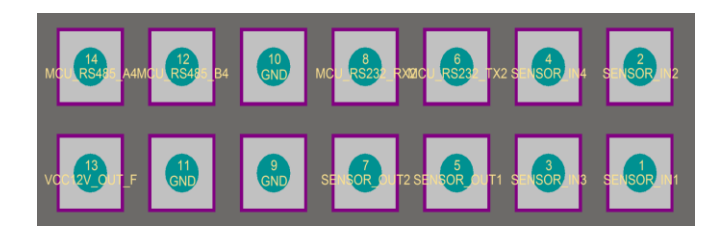

Se voluta questa funzione, sarà necessario impostare la ricezione dei segnali dai sensori I / O esterni attraverso il pannello MDVR di allarme a seconda del tipo di allarme di esterno selezionato. Il filo deve essere collegato all'apparecchiatura di commutazione del sensore corrispondente, come ad esempio l'alimentazione del magnete della porta, il pulsante dell'interruttore di emergenza, interruttore della lampada della freccia, la luce del freno ecc. Seguire lo schema di collegamento nella pagina seguente.

Esempio: Il seguente è uno schema che mostra i collegamenti per quando viene premuto il freno della vettura. E' possibile rilevare un livello alto, altrimenti, rilevato basso. Quindi, quando il dispositivo di frenatura può attivare un allarme.

## **2. APPARECCHIATURA ED INSTALLAZIONE (COME ESEMPIO, PRESO IL PRODOTTO CON DISCO RIGIDO)**

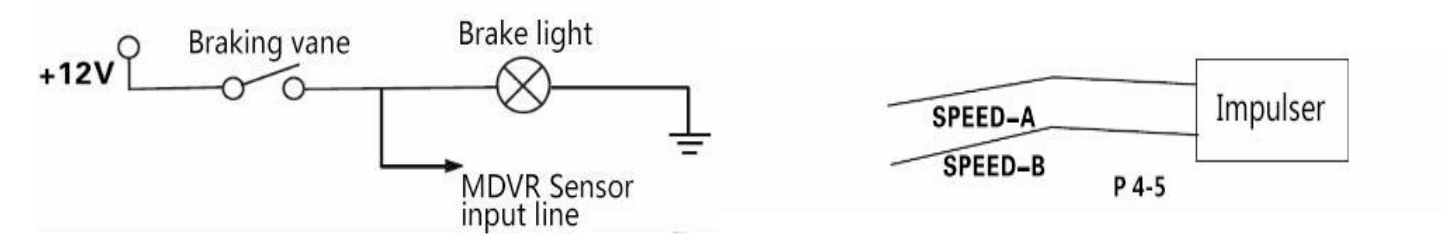

#### **B**: Collegamento uscita allarme

L'unità fornisce un'uscita di allarme. Utilizzando il livello di corrente di uscita (200mA) si può pilotare un dispositivo di allarme esterno. Se si desidera sfruttare la potenza di pilotaggio del dispositivo, è necessario fare un collegamento a relè esterni. Fare riferimento allo schema di collegamento seguente.

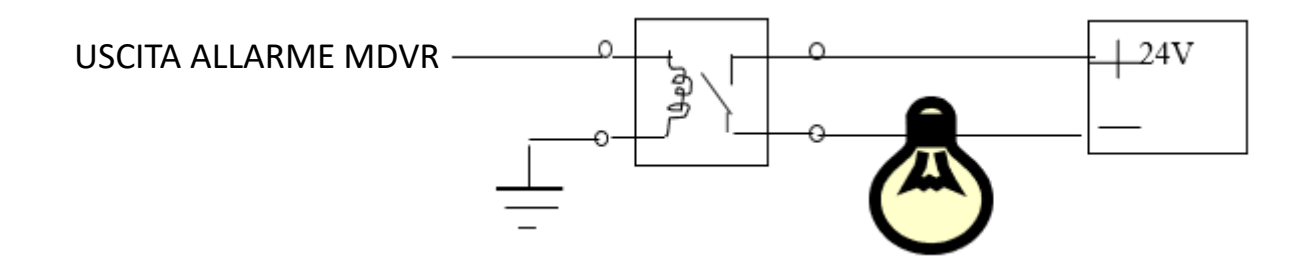

#### **2.2 Applicazioni e soluzioni di Connessione**

Questo prodotto può essere utilizzato per la videosorveglianza o il monitoraggio remoto. E' adatto a veicoli generici o veicoli speciali. Principalmente vengono memorizzati nel dispositivo di immagazzinamento dati (SD-Card) i segnali video ricevuti attraverso cablaggi tra il dispositivo ospite MDVR e le telecamere per auto speciali.

L'utente attraverso una serie di menu può controllare il funzionamento del dispositivo montato sul veicolo. Il diagramma seguente descrive una semplice struttura di menu:

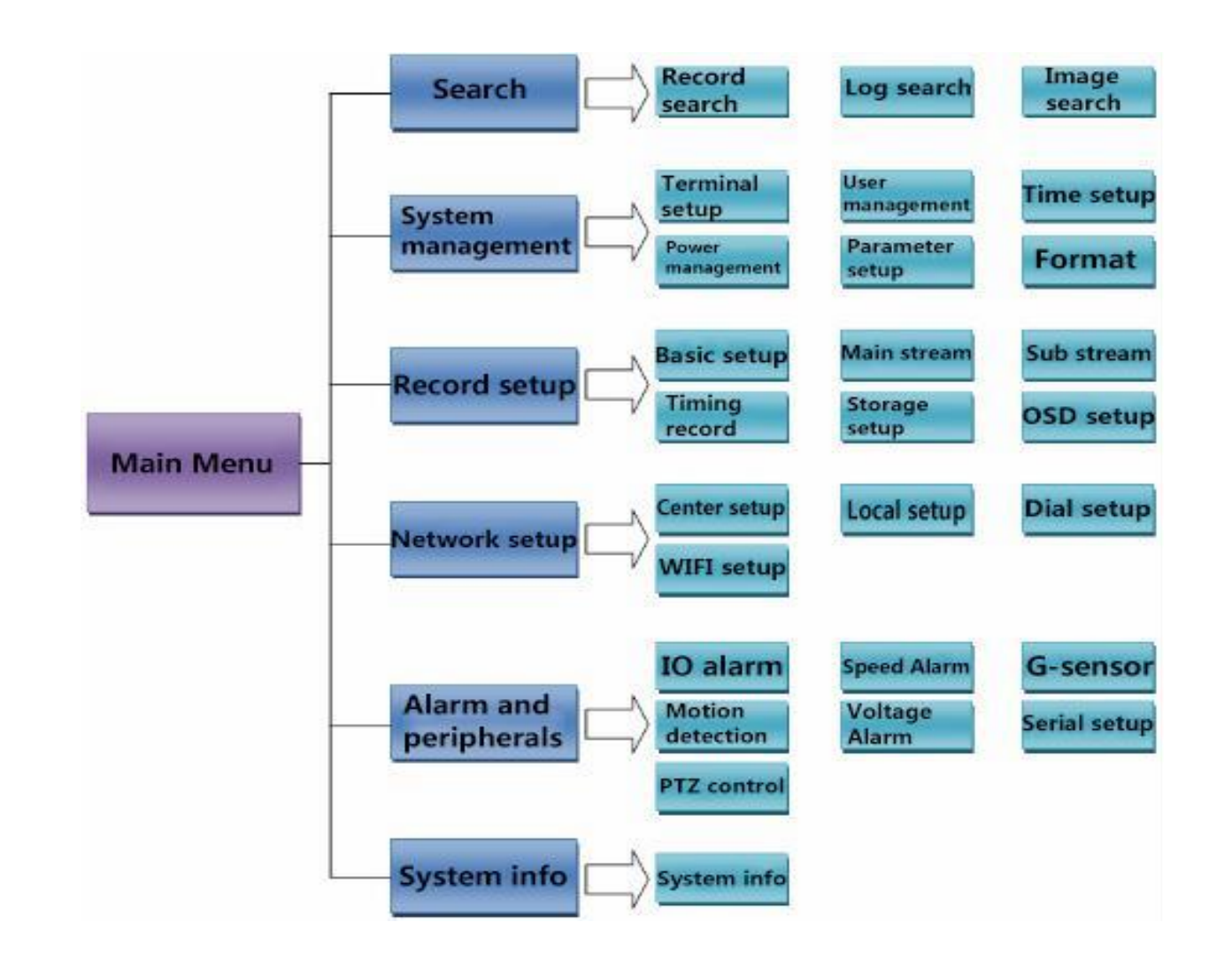

### **3.1 Funzionamento del Sistema**

## **3.1.1 Accesso Utente**

**Nota:** Se la password è disattivata, premendo i tasti del manu principale, si può accedere all'interfaccia del menu Login. Dopo avere effettuato l'accensione del prodotto, entrare nel menu Login, quindi entrare nella pagina di accesso, ad esempio come segue

**Password** : Con le credenziali di accesso come normale utente, si può accedere solo alle funzioni Trova e Sfoglia, non si può accedere al menu Configurazione per impostare i parametri. Conoscendo la Password amministratore, è possibile impostare i parametri.

### **Specifiche:**

## **La password iniziale degli utenti ordinari è 111111 La password iniziale dell'amministratore è 456654**

**DEV-NUM: 15000** PASS-WD: **ROOM AND ALL AND STREET AND A** Main Menu **SEARCH** SYS SETUP **SYSTEM NETWORK ALM SETUP** 

SET LEAD

Login

Il menu principale include: richiesta, impostazioni di sistema, impostazioni video, impostazioni di rete, allarmi e periferiche, informazioni di sistema.

### Note:

- 1. Tutti i sottomenù delle impostazioni devono essere confermati affinchè vengano memorizzati [Salva], altrimenti si perderanno.
- 2. Riquadro pieno che significa che si è selezionata una certa funzione, vuoto che non si è selezionata alcuna funzione.
- 3. Accedere all'interfaccia del menu (inclusa l'interrogazione dei video memorizzati), interrompe la fase di registrazione.
- 4. Premere i tasti numerici sul telecomando per inserire direttamente i numeri.

## **3.1.2 Ricerca**

Il menu di ricerca include: ricerca video, ricerca di accesso e ricerca immagini.

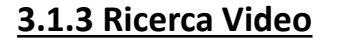

**Data** : premere i tasti numerici per inserire la data.

**Ora di inizio** : premere i tasti numerici per inserire l'ora, il valore predefinito è 00:00.

**Ora di fine** : premere i tasti numerici per inserire l'ora, il valore predefinito è 23 :59.

**Video Mode:** premere 【Enter】 per selezionare : All. è predefinito per tutti.

**Supporto di memorizzazione**: premere 【Invio】 per selezionare: disco principale / disco mirror / backup del disco. E' predefinito il disco principale. **Cerca:** Passa al pulsante ''Search'' , premi 【Invio】, quindi accedi all'interfaccia dei risultati della ricerca.

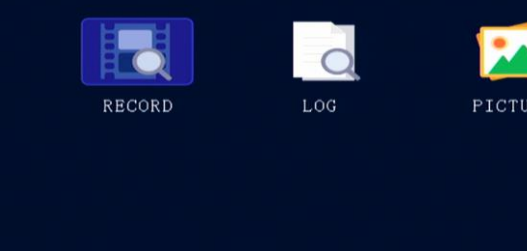

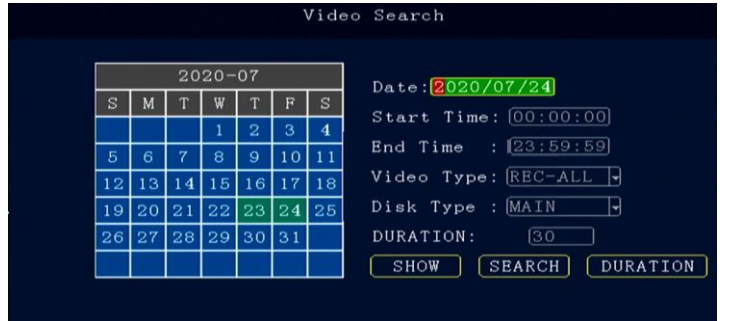

Premere i tasti freccia per selezionare le informazioni di cui si desidera visualizzare il video, premere [Enter] per avviare la riproduzione del video, premere il tasto [Return] per tornare al livello precedente.

Selezionare il file video che si desidera visualizzare e premere il tasto [Invio] per controllare il video di cui eseguire il backup.

Premere i tasti freccia per selezionare "Home", "Precedente", "Successivo", "Ultimo", premere il tasto [Invio] per visualizzare la pagina delle informazioni.

Premi i tasti freccia selezionando "Seleziona tutto", «annulla selezione", "Backup" **Esporta:** Premere etasto esportazione [Enter]. In alternativa, selezionando il file video, verrà estrapolato all'interno di un dispositivo USB.

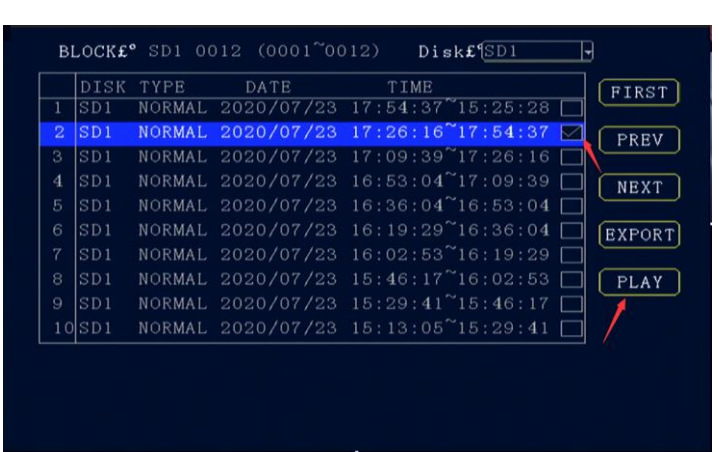

Nota: se per il periodo selezionato non vi è nessun file corrispondente, apparirà: "Periodo privo di file video".

## **3.1.4 Ricerca per accesso**

**Ricerca data**: premere i tasti numerici per inserire la data, l'impostazione predefinita è oggi.

**Tipo di registro:** premere [Enter] per selezionare: Tutti i registri / Registro di sistema / Registro allarmi / Registro operazioni. L'impostazione predefinita è tutto il registro.

**Ora inizio:** premere i tasti numerici per inserire l'ora, l'impostazione predefinita è 00:00.

**Ora di fine:** premere i tasti numerici per inserire l'ora, l'impostazione predefinita è 23:59.

**Cerca:** premere [Invio] per selezionare. Cerca le informazioni del registro dall'ora di inizio a quella di fine. Premere i tasti freccia per selezionare "Home", "Precedente", "Successivo", "Ultimo", premere [Invio] per visualizzare la pagina delle informazioni.

## **3.1.5 Ricerca per immagine**

**Data di ricerca**: premere i tasti numerici per inserire la data, l'impostazione predefinita è oggi.

**Ora inizio:** premere i tasti numerici per inserire l'ora, l'impostazione predefinita è 00:00.

**Ora di fine:** premere i tasti numerici per inserire l'ora, l'impostazione predefinita è 23:59.

**Cerca:** premere [Enter] per selezionare. Cerca le informazioni di registro dall'ora di inizio a quella di fine. Premere i tasti freccia per selezionare "Home", "Precedente", "Successivo", "Ultimo", premere il tasto [Invio] per visualizzare la pagina delle informazioni.

#### **3.2 Funzionamento del Sistema 3.2.1 Settaggi del terminale**

Il menu di configurazione del sistema include: Terminale, Login, Ora, Potenza, Parametro e Formato.

### **3.2.2 Settaggi Login**

## **Password** : premere 【Invio】 : On / Off

**On:** l'accesso con la password amministratore può impostare la password utente / amministratore; l'accesso tramite password utente può impostare solo una password utente, la password amministratore / utente deve essere la stessa di [conferma] in basso

**Spento (off):** impossibile impostare la password. Quando si accede al menu, direttamente nel menu principale senza effettuare il login

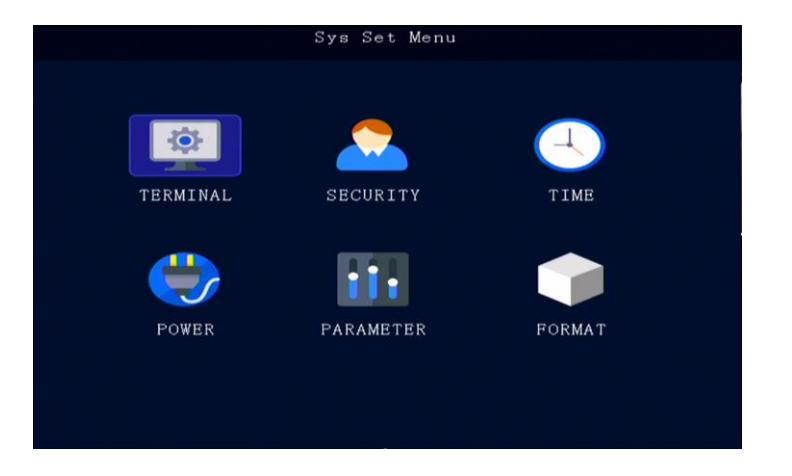

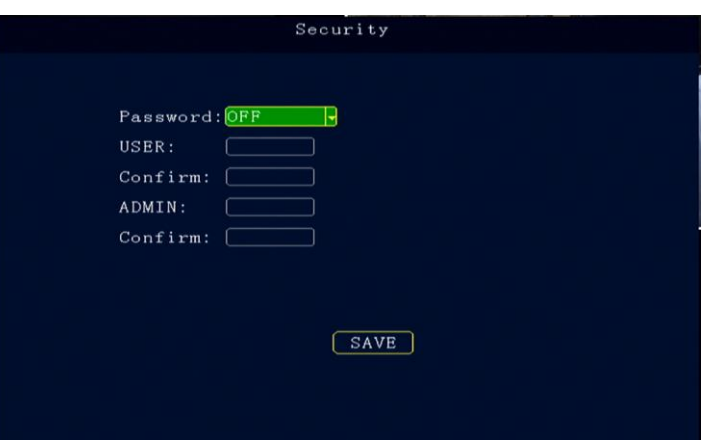

### **3.2.3 Settaggio ora**

**Tipo di data**: utilizzare per selezionare il tipo di dati, anno - mese - giorno, giorno mese - anno mese - giorno - anni. Premere [ENTER] per selezionare.

**Time out:** Menu Setup Tempo di attesa, una volta straordinario, disconnetterà automaticamente l'utente corrente, tornerà alla modalità di monitoraggio. Premere [Enter] per selezionare: 1 minuto / 2 minuti / 5 minuti / 10 minuti, il valore predefinito è 1 minuto.

**Data:** per modificare la data di sistema corrente, premere i tasti numerici per entrare.

**Tempo reale:** per modificare l'ora corrente del sistema, premere i tasti numerici per entrare.

**Fuso orario:** premere [Enter] per selezionare un fuso orario, l'impostazione predefinita è GMT + 08.

### **3.2.4 Risparmio energetico**

Modalità di temporizzazione / modalità di accensione Acc. L'impostazione predefinita è Acc. In modalità Acc è possibile impostare il tempo di ritardo dello spegnimento da quando verrà a mancare l'alimentazione.

**Modalità di alimentazione** : Per impostare la modalità di accensione / spegnimento, premere [Enter] per selezionare modalità Acc o modalità di temporizzazione.

**Modalità di temporizzazione**: accensione / spegnimento. Impostazione del periodo impostabile da parte dell'utente.

**Modalità Acc**: on / off dipendente dallo stato del segnale sottochiave del veicolo. **Ritardo disattivato:** il dispositivo continua a funzionare tolta l'alimentazione; si spegne automaticamente dopo il ritardo impostato. Premere [DEL] per cancellare il numero corrente, premere i tasti numerici per modificare.

**Accensione:** imposta il tempo di accensione in modalità di temporizzazione. **Spegnimento:** imposta il tempo di spegnimento in modalità di temporizzazione.

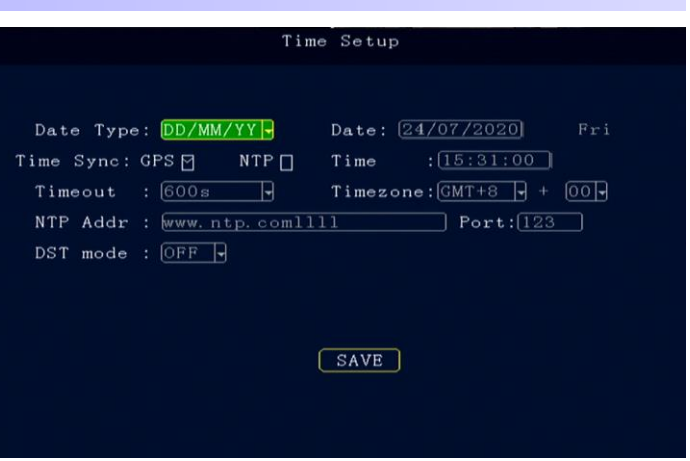

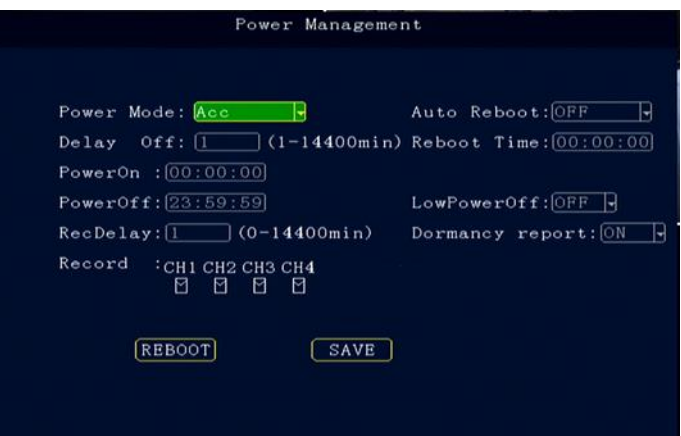

**NOTA:** Non vi è alcuna differenza di dimensioni tra il tempo di accensione e spegnimento.

### **3.2.5 Gestione dei parametri**

Nota: si prega di utilizzare la funzione di importazione dei parametri e di esportazione dei parametri durante l'installazione di più dispositivi per assicurarsi che tutte le configurazioni dei dispositivi siano uguali.

**Importazione parametri:** importa le informazioni di configurazione dalla scheda SD Card inserita nel dispositivo corrente.

**Esporta parametri:** Esporta tutte le informazioni di configurazione del dispositivo corrente sulla scheda SD Card inserita.

**Impostazione predefinita:** salva tutte le informazioni di configurazione per l'utente corrente.

**Impostazioni di fabbrica:** ripristina tutti i parametri del dispositivo alle impostazioni di fabbrica, questa operazione cancellerà tutte le impostazioni del dispositivo.

**Impostazioni utente**: ripristina tutte le impostazioni dei parametri del dispositivo alle impostazioni utente salvate.

#### **3.2.6 Formattazione Sd Card**

**Durante la formattazione, puoi scegliere di crittografare il canale video.**

**Quando il video viene riprodotto, non può essere riprodotto senza una password.**

Premere i tasti freccia per selezionare DISK1 (SD) [Enter] per selezionare il pulsante Format.

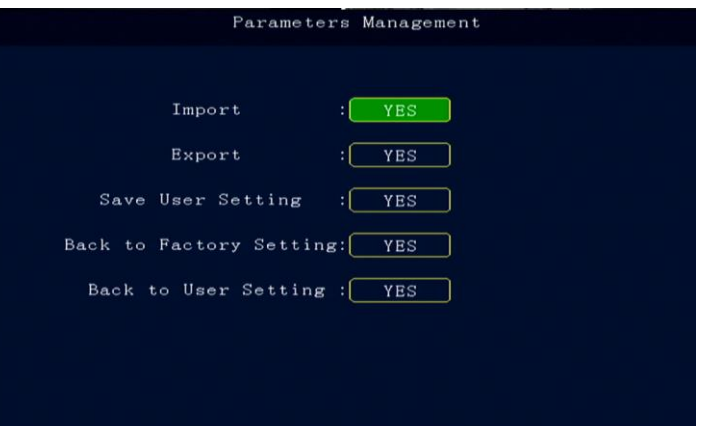

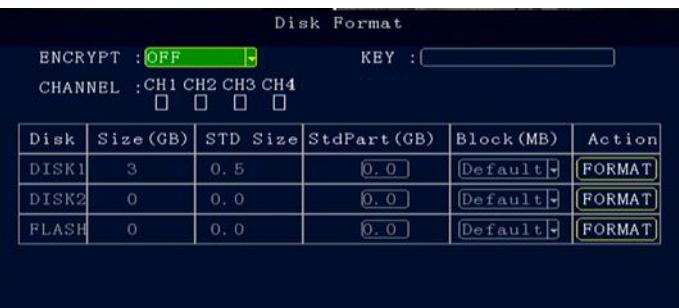

#### Enter time to estimate record Space (H) SAVE

#### **3.3 Menu di impostazione della registrazione**

Configurazione della registrazione che include: registrazione, Main-stream, Substream, registrazione a tempo, archiviazione, set OSD

#### **3.3.1 Impostazioni basilari per la registrazione**

**SISTEMA TV** Premere [Invio] per selezionare: PAL / **NTSC**, l'impostazione predefinita è PAL.

**Tipo di telecamera:** premere [Enter] per selezionare: CVBS (D1) / AHD (720P) **Tipo di pacchetto:** premere [Invio] per selezionare: 5/15/20/25/30, il valore predefinito è 5 minuti.

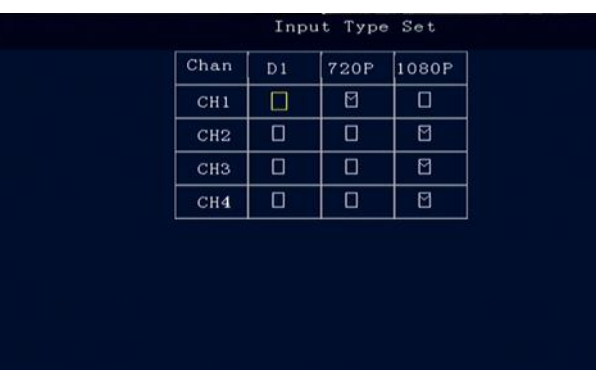

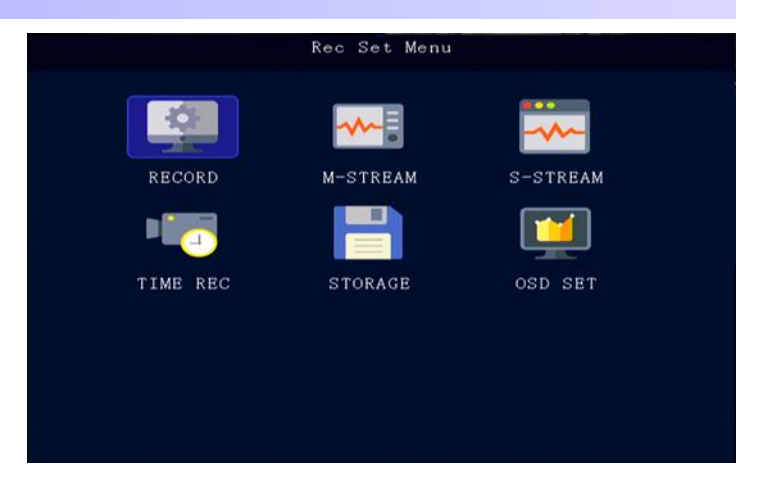

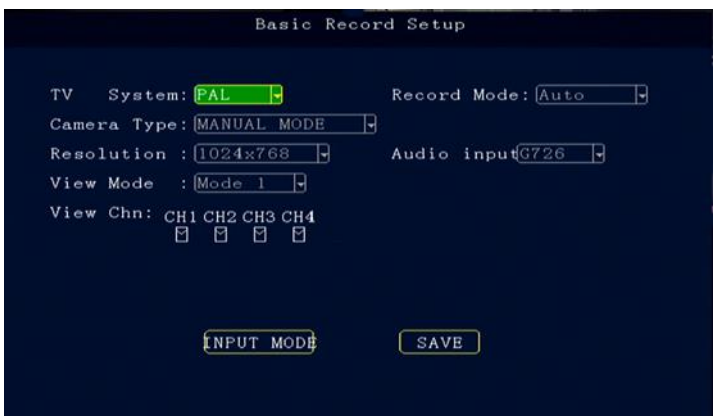

**Modalità di registrazione:** premere [Enter] per selezionare: Auto / registrazione ora / registrazione allarme, l'impostazione predefinita è Auto. **Tipo di display:** premere [Enter] per selezionare: 1024 × 768/1280 × **720 Layout:** premere [Invio] per selezionare: Due / Quattro / Sei / nove

#### **3.3.2 Flusso principale**

**ABILITA:** premere [Enter] per selezionare: On / Off. **Risoluzione:** premere [Enter] per selezionare: D1 / HD1 / CIF / 720P **FPS:** premere [Enter] per selezionare: 1-25 (Immagini per secondo) **QUA:** premere [Enter] per selezionare: 0-7 **AUDIO:** premere [Enter] per selezionare: On / Off **FILP:** premere [Enter] per selezionare: On / Off per girare l'immagine **Opzioni di scelta rapida**: Imposta la risoluzione di tutti i canali contemporaneamente, premi [Enter] per selezionare: D1 / HD1 / CIF / 720P. **Tipo: H.264** o H.265 (per MDVR con disco rigido)

#### Main Stream **FPS** QUA AUDIO MIRROR **ENABLE RES** CHL  $720P$   $|$  15,  $\overline{ON}$ OFF  $CH1$ ार। ान  $\overline{B}$  (TO8ON) (T5H  $CH2$  $\overline{M}$  $2 \text{ H}$  ON  $\text{H}$  OFF  $ON$   $A$   $1080N$  $A$   $15$  $A$ CH<sub>3</sub>  $2$   $\sqrt{|ON|}$   $\sqrt{|OFF|}$  $\boxed{0N}$  R $\boxed{1080N}$  15R $\boxed{2}$  R $\boxed{0N}$  R $\boxed{0FF}$  $CH4$ न्न। QuickSet  $\sqrt{\text{CIF}}$   $\rightarrow$  Enc Type:  $\boxed{H265}$   $\rightarrow$   $\boxed{\text{SAVE}}$

#### **3.3.3 Flusso secondario**

Nell'interfaccia di configurazione del flusso secondario, le impostazioni permettono alla piattaforma CMS di scegliere la definizione delle immagini. Maggiore è la risoluzione, il bit rate e il frame rate saranno maggiori. Il video sarà più chiaro e fluido, ma lo spazio occupato è maggiore, inoltre sono necessari requisiti di larghezza di banda di rete più elevati. **Risoluzione:** premere [Enter] per selezionare: D1 / HD1 / CIF **Frame rate:** premere [Enter] per selezionare: 10-25 **Qualità immagine:** premere [Enter] per selezionare: 2-7

**Tipo: H.264** o H.265 (per versione hard disk)

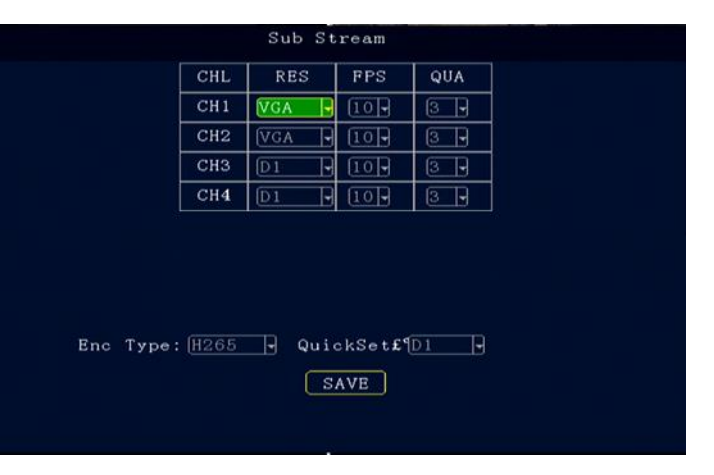

#### **3.3.4 Registrazione con timer**

Impostare l'ora di avvio e l'ora di fine della registrazione del temporizzatore, premendo i tasti numerici.

#### **3.3.5 Impostazioni di archiviazione**

**Pre-registrato:** premere i tasti numerici per impostare, da 0 a 60 secondi. **Ritardo allarme:** premere i tasti numerici per impostare, da 120 a 3600 secondi. **File per protezione allarme**: impostare i giorni di salvataggio del file allarme, premere i tasti numerici per entrare, da 3 a 45 giorni. **Disco e utilizzo:** premere [Enter] per selezionare: No / Record / mirror record.

#### Timed Record Setup DATE  $Time 1$  $Time<sub>2</sub>$  $S$ un  $23:59:59$  $[00:00:00]$   $[00:00:00]$  $\overline{0}$  $Mon$  $00:00:00$   $23:59:59$  $00:00:00$  $00:00:00$  $T_{\text{ue}}$  $00.00.00$  $\sqrt{23:59:59}$  $0.0000$  $W<sub>e</sub>$ d  $[23:59:59]$ no · no · nol  $0.00000$  $00:00$  $[00:00:00]$   $[23:59:59]$  $[00:00:00]$   $[00:00:00]$ Thu  $Fri$  $00:00:00$   $23:59:59$  $[00:00:00]$   $[00:00:00]$  $\overline{$  Sat  $00:00:00$   $23:59:59$  $[00:00:00]$   $[00:00:00]$  $ALL$  $[00:00:00]$   $[23:59:59]$   $[00:00:00]$   $[00:00:00]$ SAVE

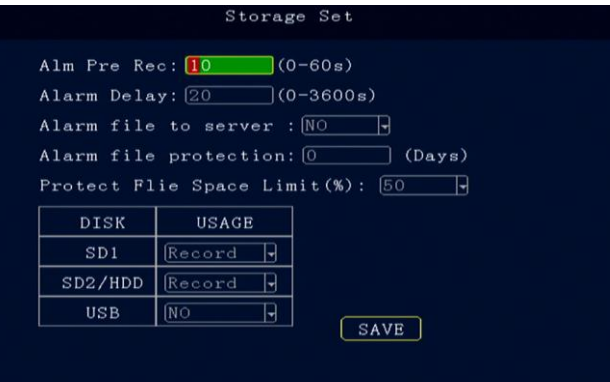

## **3.3.6 Settaggi del display**

**Ora:** premere [Enter] per selezionare (abilitare) Enable: on / off, premere i tasti numerici per inserire le coordinate X e Y.

Plate: premere [Enter] per selezionare (abilitare) Enable: on / off, premere i tasti numerici per inserire le coordinate X e Y.

**Allarme:** premere [Enter] per selezionare ( abilitare) Enable: on / off, premere i tasti numerici per inserire le coordinate X e Y.

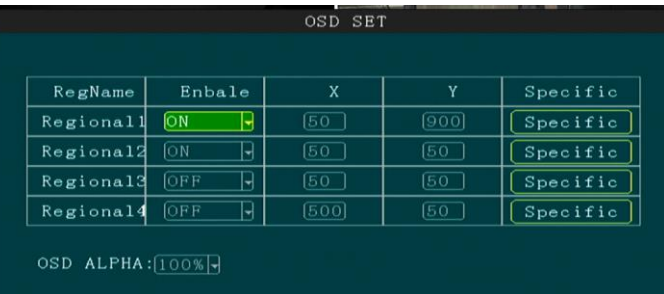

SAVE

### **3.5 Allarmi e Periferiche**

Gli allarmi e le periferiche includono: allarme IO, allarme velocità, allarme G sensor, rilevamento movimento, tensione allarme, porta seriale.

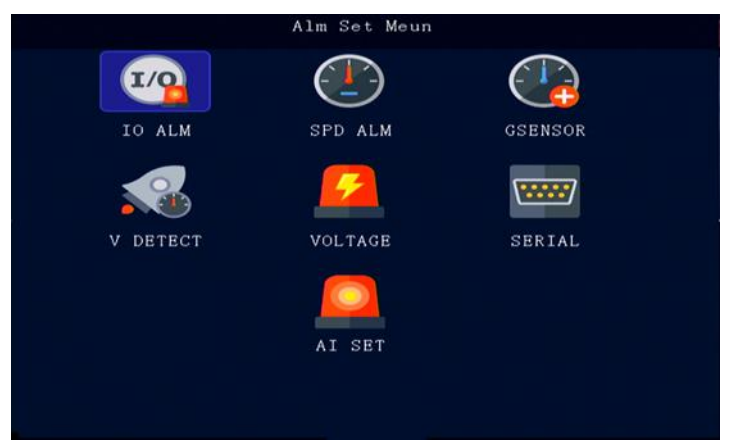

## **3.5.1 Allarme I/O**

**Abilita**: premere il tasto [Invio] per selezionare: spento / emergenza / porta anteriore / porta centrale / porta posteriore / portiera conducente / altre porte / luce anabbagliante / luce abbagliante / gira a destra / gira a sinistra / freno / indietro / personalizzato  $1 \sim 4$ . **Livello:** premere [Enter] per selezionare: alto / basso. **Ritardo**: premere i tasti numerici per entrare. **Hold:** premere i tasti numerici per accedere. **Registra:** premere [Enter] per selezionare: On / Off **Collegamento allarme:** premere [Invio] per selezionare: Uscita 1 / Uscita 2

**Anteprima:** premere [Enter] per selezionare il canale.

## **3.5.2 Configuratore allarme velocità**

**Abilita:** premere [Enter] per selezionare: On / Off. **Limite**: premere i tasti numerici per impostazione. **Tempo di attesa:** premere i tasti numerici per impostazione. **Registra:** premere [Enter] per selezionare: On / Off. **Collegamento allarme**: premere il tasto [Enter] per selezionare: OFF / Uscita 1 / Uscita 2.

**Impulso:** accesso tramite SPEED-A, SPEED-B settando il fattore di impulso.

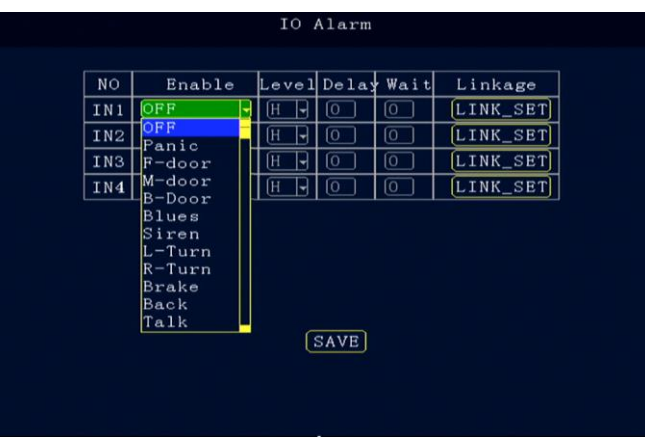

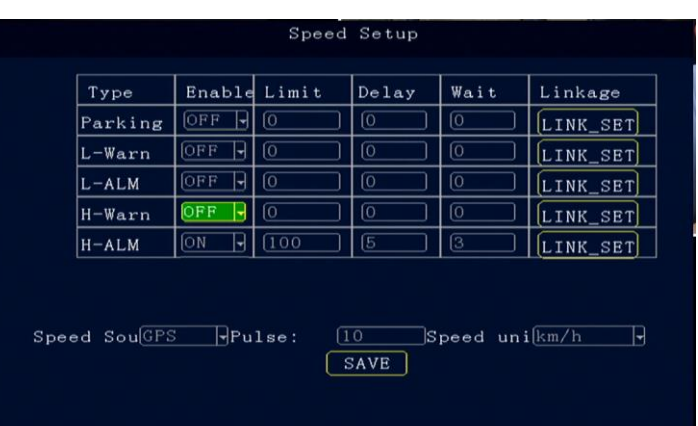

## **3.5.3 Allarme G-sensor (accellerazione)**

**Abilita** : Premere [Invio] per selezionare: Attiva / Disattiva. **Limite:** premere i tasti numerici per impostare la velocità. **Tempo di attesa:** premere i tasti numerici per impostare. **Registra:** premere [Enter] per selezionare: On / Off. **Collegamento allarme:** premere il tasto [Enter] per selezionare: OFF / Uscita 1 / Uscita 2

### **3.5.4 Allarme per rilevamento movimento**

**Abilita:** Premere [Enter] per selezionare: Attiva / Disattiva. **Limite**: premere i tasti numerici per impostare. **Azione:** premere [Enter] per selezionare: 0-7. **Collegamento allarme**: premere il tasto [Enter] per selezionare: OFF / Uscita 1 / Uscita 2.

## **3.5.5 Allarme per valore voltaggio**

**Abilita:** Premere [Invio] per selezionare: Attiva / Disattiva. **Limite:** premere i tasti numerici per impostare. **Hold Time:** premere i tasti numerici per impostare. **Collegamento allarme:** premere il tasto [Enter] per selezionare: OFF / Uscita 1 / Uscita 2.

## **APPENDICE 1: PROBLEMI E SOLUZIONI MDVR**

## **Domanda: Come fare quando i prodotti presentano problemi che non possono essere risolti personalmente?**

Risposta: Registrare quindi il modello e il numero di versione del software, inviare una descrizione dettagliata del problema ai nostri ingegneri del supporto tecnico per l'analisi. Più dettagliata è la tua descrizione, più conveniente per noi analizzarla e gestirla.

## **D: Come fare quando l'MDVR non mostra il segnale video in uscita?**

R:

1. Verificare lo stato di avvio dell' MDVR. Se è acceso un solo LED blu, indica che l'apparato è in uno stato di standby e non si accende; nel frattempo controllare che i cavi rosso e giallo siano normalmente alimentati, se solo una linea è alimentata, l'MDVR non può partire.

2. Controllare se il display è alimentato e se il monitor è stato commutato in modalità AV.

3. Verificare lo stato della connessione della linea di uscita video dell'MDVR e del monitor video.

4. Controllare lo stato di blocco della serratura elettronica, assicurarsi che sia bloccata per l'avvio.

## **D: Come fare quando l'interfaccia di ingresso video non è la stessa dell'interfaccia di ingresso della telecamera?**

R: L'MDVR utilizza un connettore di tipo a 4 pin e la telecamera utilizza un connettore BNC o di tipo AV. Se sono incoerenti, connettersi con l'adattatore o utilizzare l'aggancio di linea standard con la definizione della sequenza di linea MDVR per connettersi come indicato nello schema a pagina 7.

### **D: Il dispositivo è acceso, la SD Card è stata installata, ma la registrazione non parte, come fare?** R:

1. Verificare se la SD Card è stata formattata dopo l'installazione, non è possibile utilizzare una SD Card non formattata. Accedere al menu principale - Strumenti di amministrazione - Formatta, per formattare la nuova SD Card installata.

2. Controllare se il canale video è stato chiuso, se è stato impostata la registrazione a tempo. Il dispositivo non registrerà se non nel periodo impostato per la registrazione.

## **D: Il file video è andato perso o non è stato possibile trovare alcun file video entro un certo periodo di tempo?** R:

1. Analizzare i file video prima dei file video mancanti per poter determinare il periodo di tempo da analizzare.

2. Assicurarsi che il dispositivo sia acceso durante quel periodo, se è accaduto un crash, arresto a metà percorso, movimentazione della memoria o MDVR non imposta la registrazione per via delle impostazioni di limitazione del tempo.